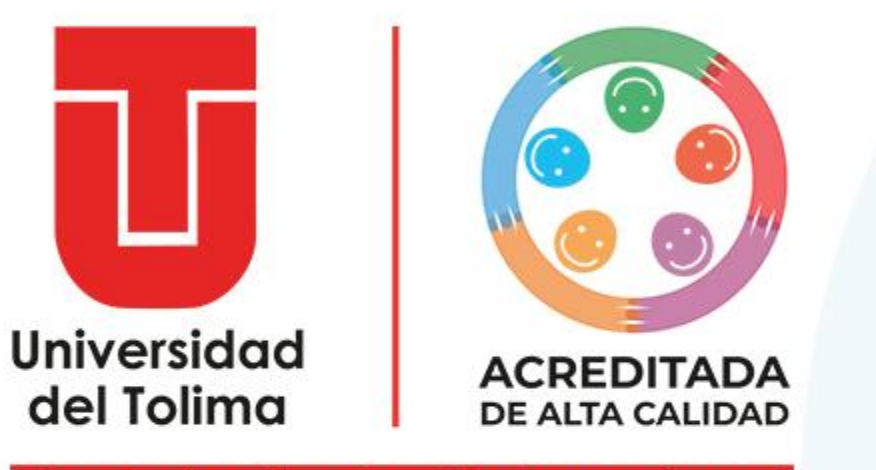

¡Construimos la universidad que soñamos!

# **Caracterización Docentes Catedráticos**

Instructivo

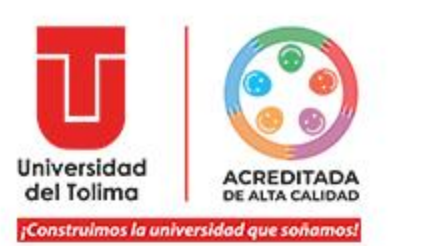

El docente deberá acceder a la plataforma **ACADEMUSOFT**, y dirigirse al módulo de "**Caracterización Catedráticos**"

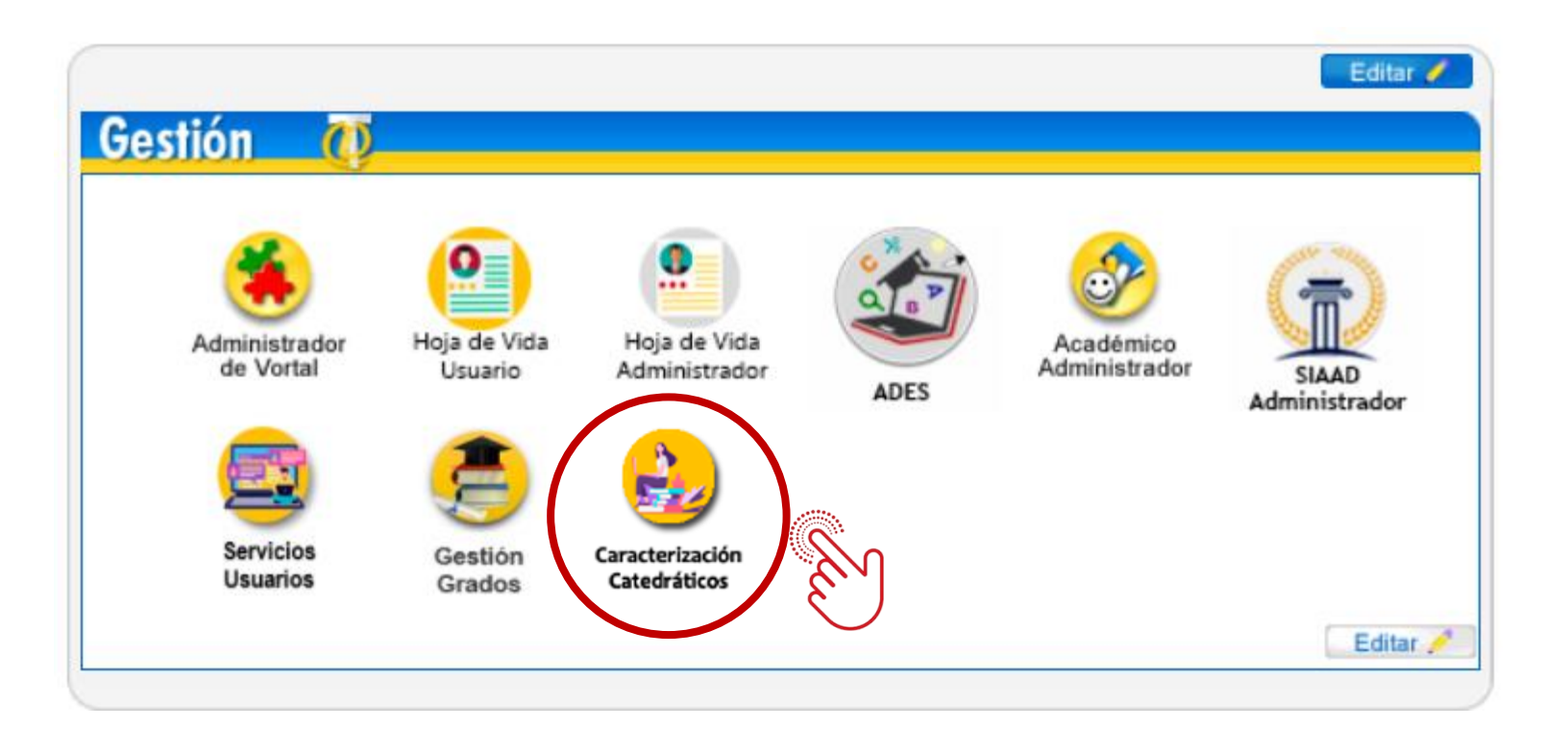

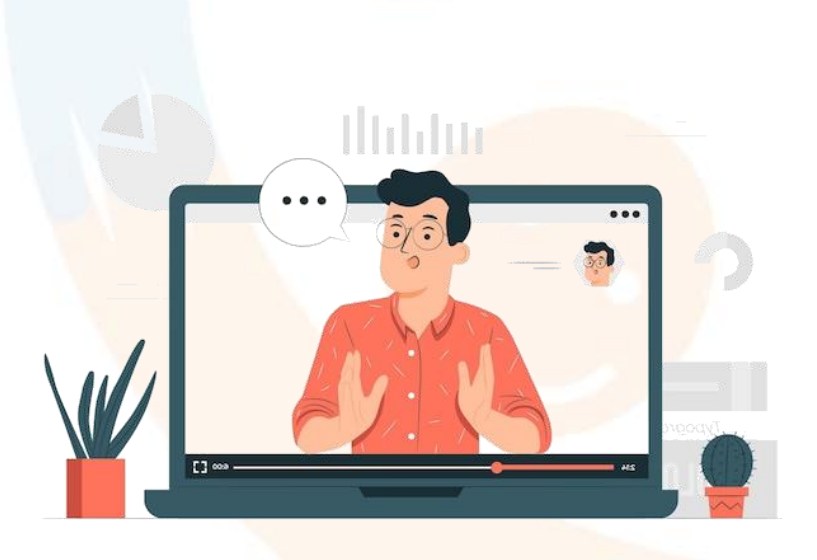

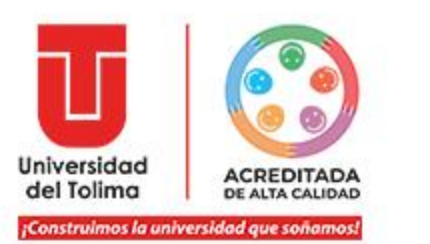

A través del botón de "**Nuevo Título/Curso**", podrá ingresar **uno a uno** cada uno de lo datos relacionados con su formación académica y/o complementaria.

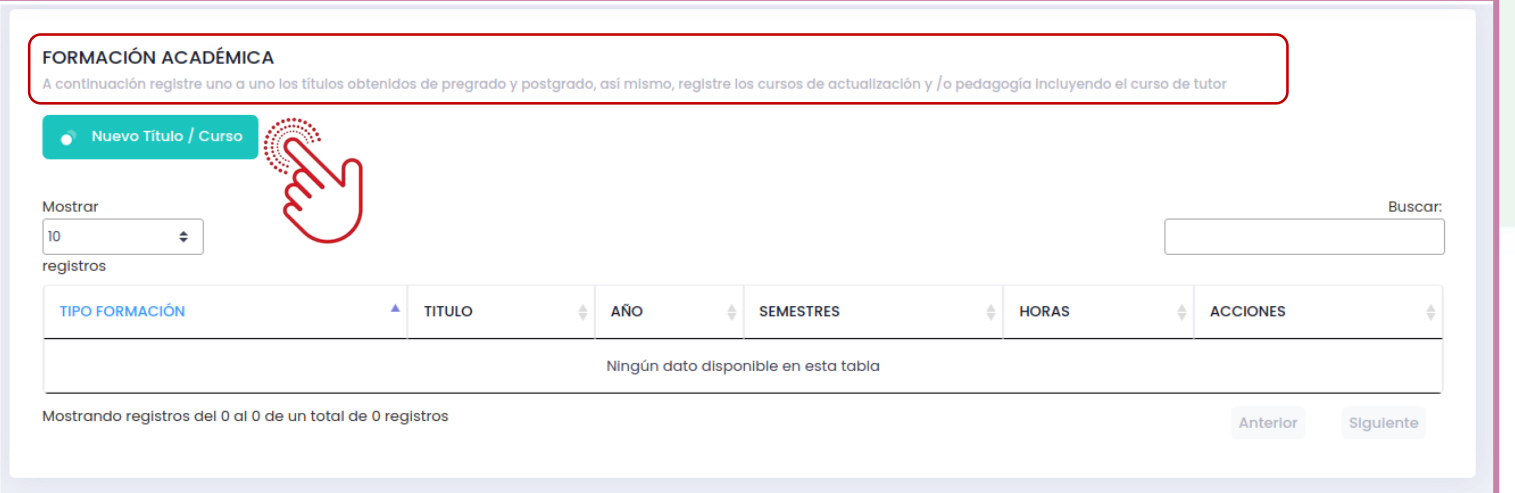

Para cargar los datos no olvide dar clic en el botón de "**Guardar**"

**Ejemplo:**

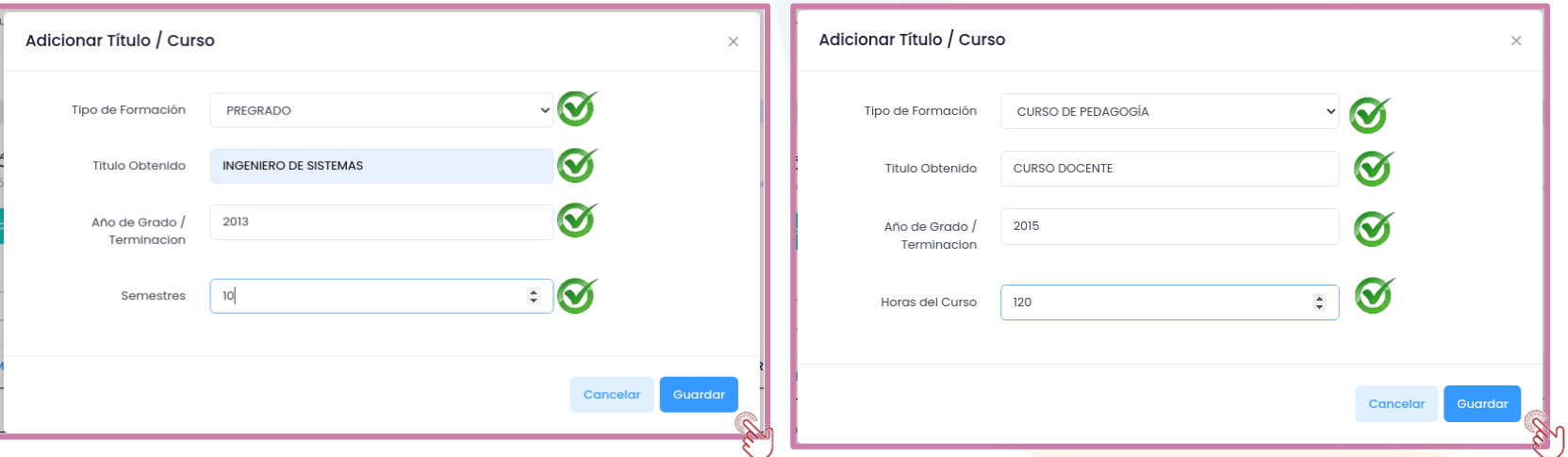

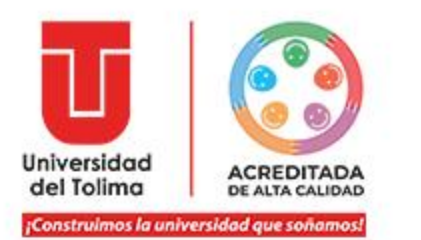

Una vez cargada la información, el sistema le mostrará la misma en la plataforma, allí usted podrá **editar** la información o **eliminarla** de ser necesario.

También se habilitará el botón de "**SIGUIENTE**", el cual le permitirá avanzar con la siguiente fase de información.

#### **FORMACIÓN ACADÉMICA** A continuación registre uno a uno los títulos obtenidos de pregrado y postgrado, así mismo, registre los cursos de actualización y /o pedagogía incluyendo el curso de tutor Nuevo Título / Curso **SIGUIENTE**  $\bullet$ Mostrar **Buscar:**  $|10\rangle$ ÷ registros А AÑO **TIPO FORMACIÓN TITULO SEMESTRES HORAS ACCIONES CURSO DE PEDAGOGÍA CURSO DOCENTE** 2015 120 Editar **PREGRADO INGENIERO DE SISTEMAS** 2013  $10<sup>°</sup>$ Eliminar Mostrando registros del 1 al 2 de un total de 2 registros Anterior Siguiente

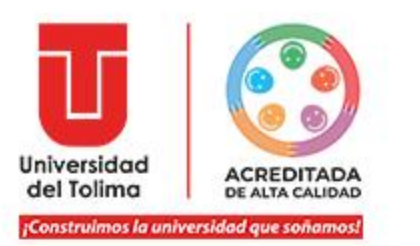

Una vez cargada la información a través del botón de "**Agregar Experiencia**"(relacionar uno a uno), el sistema le mostrará la misma en la plataforma, allí usted podrá **editar** la información o **eliminarla** de ser necesario.

También se habilitará el botón de "**SIGUIENTE**", el cual le permitirá avanzar con la siguiente fase de información.

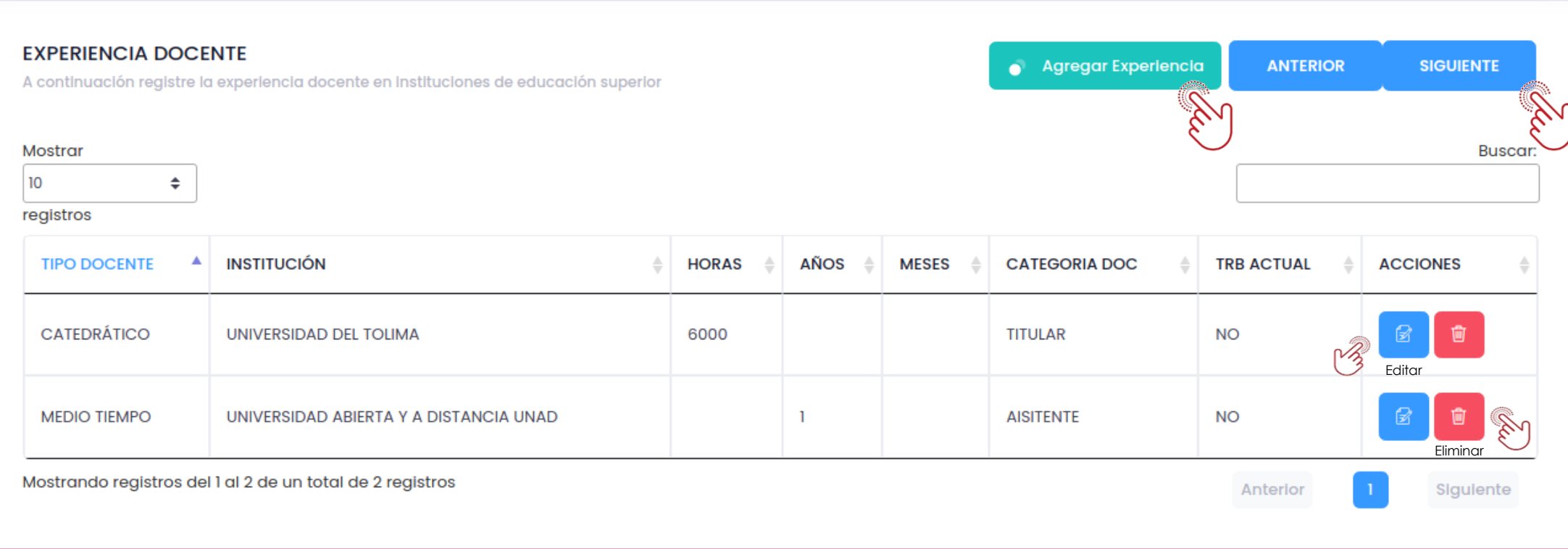

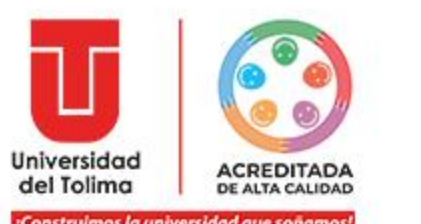

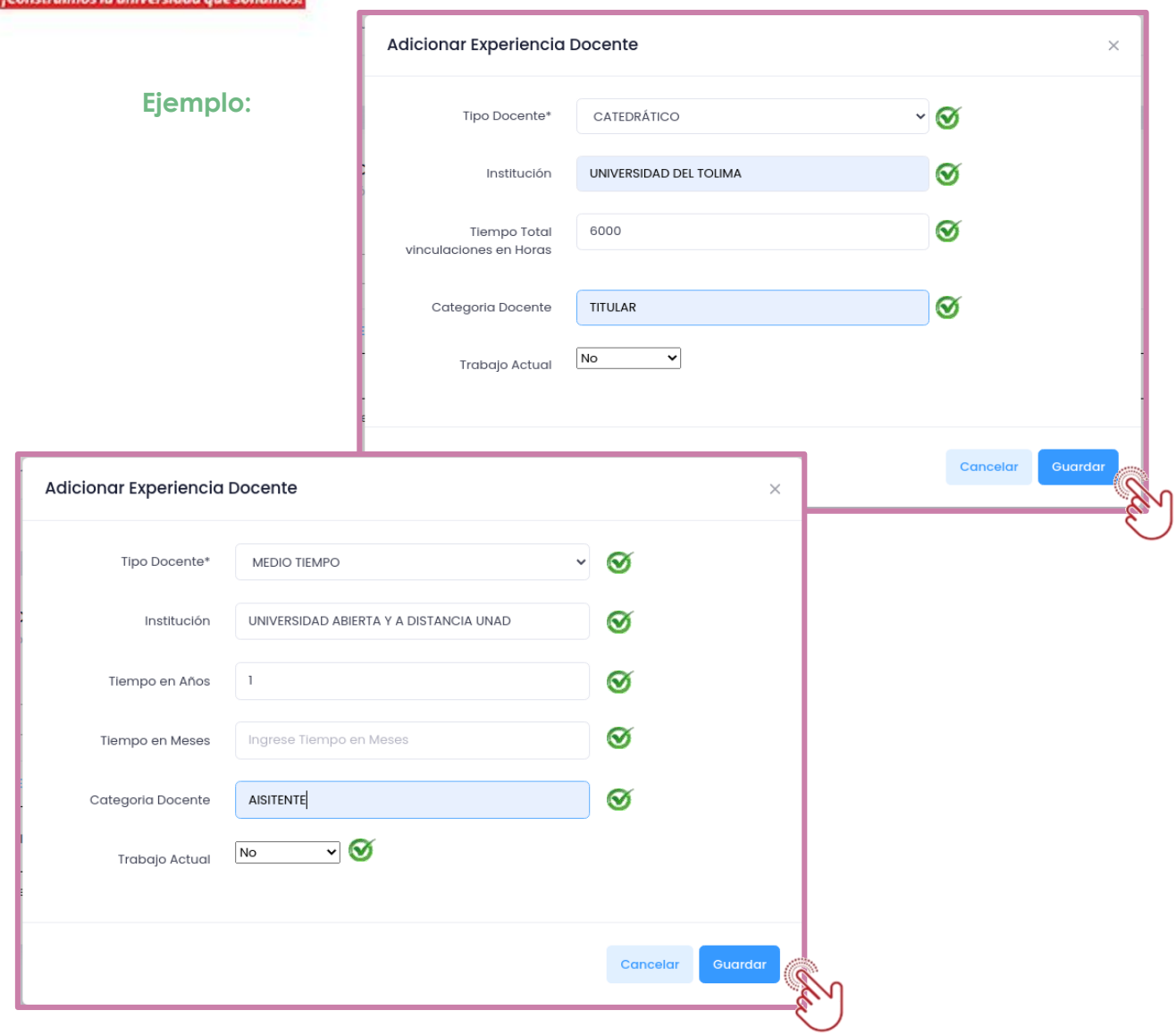

Siguiendo el esquema de cargue de información, podrá adicionar su experiencia docente.

No olvide dar clic en el botón de "**Guardar**"

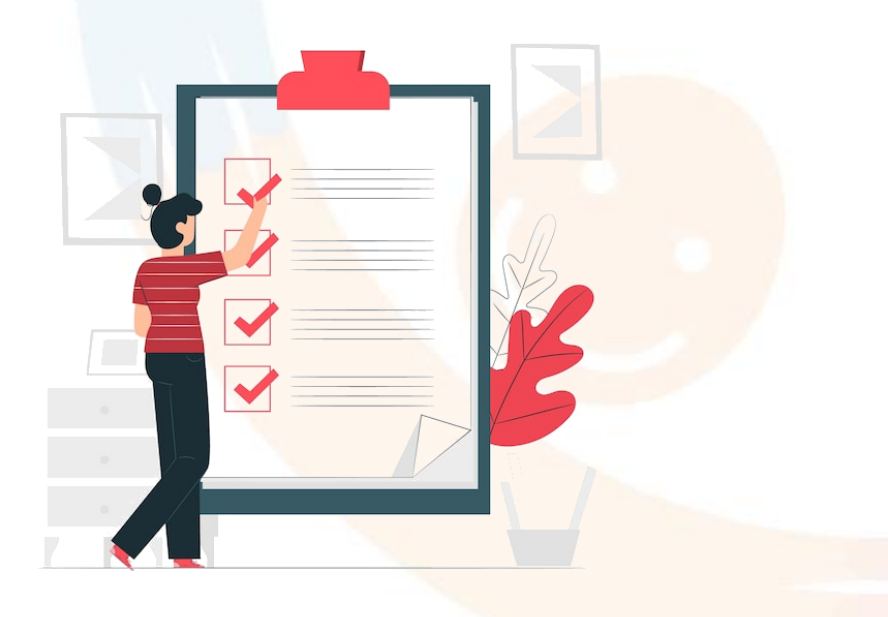

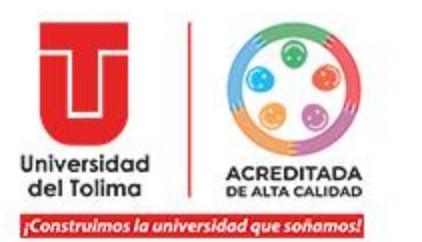

Una vez cargada la información a través del botón de "**Adicionar Curso Orientado**"(relacionar uno a uno, el sistema le mostrará la misma en la plataforma, allí usted podrá **editar** la información o **eliminarla** de ser necesario.

También se podrá continuar con el proceso dando clic en el botón "**SIGUIENTE**".

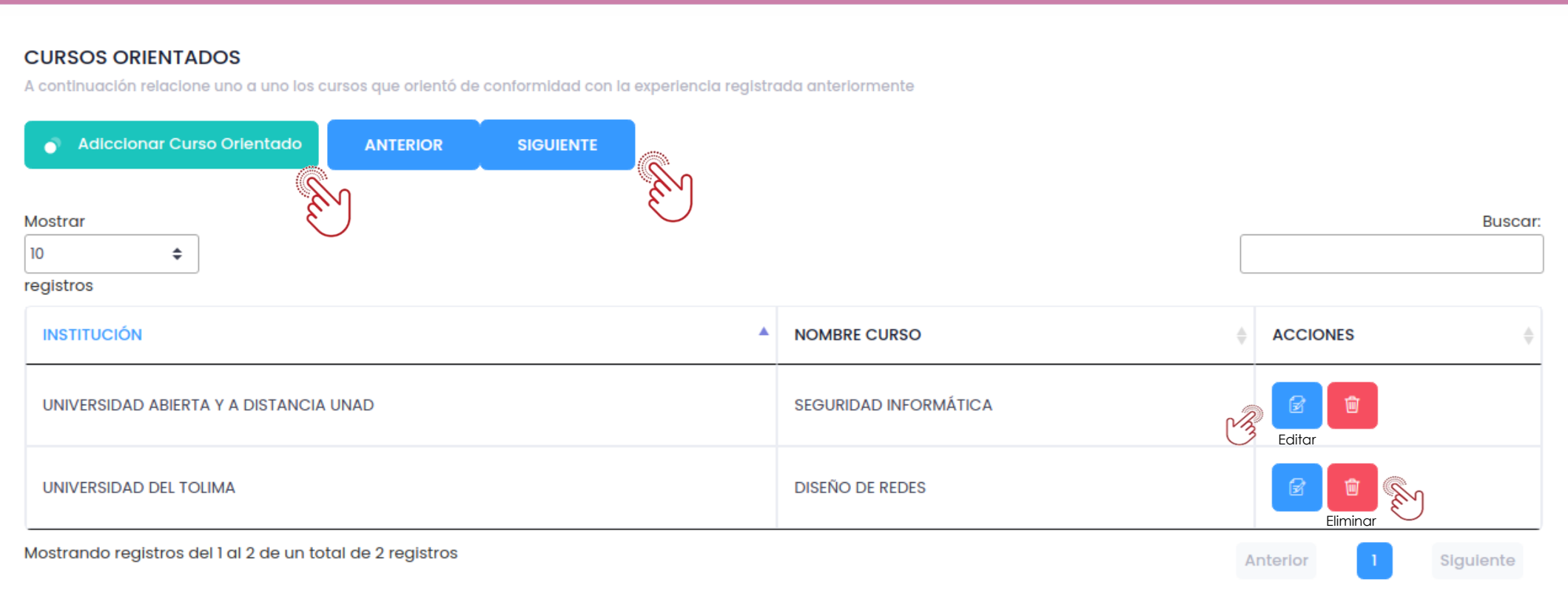

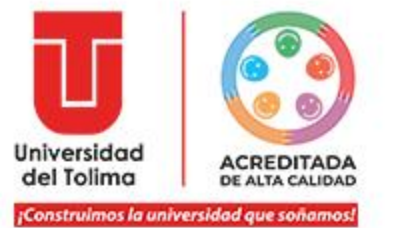

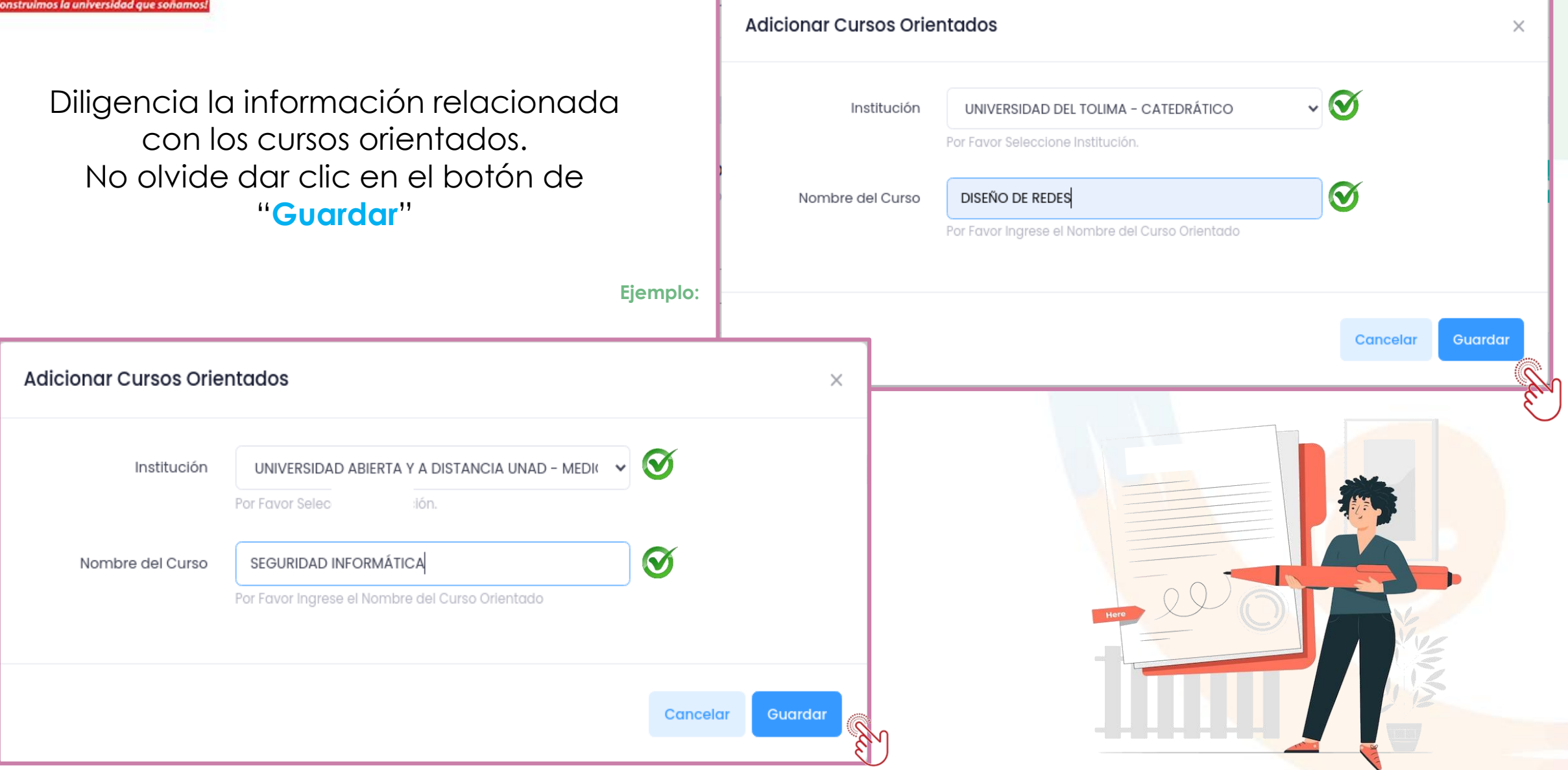

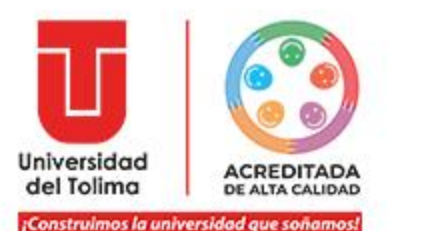

## En la opción de Experiencia en extensión o proyección social, debe dar clic en "**Agregar Experiencia**".

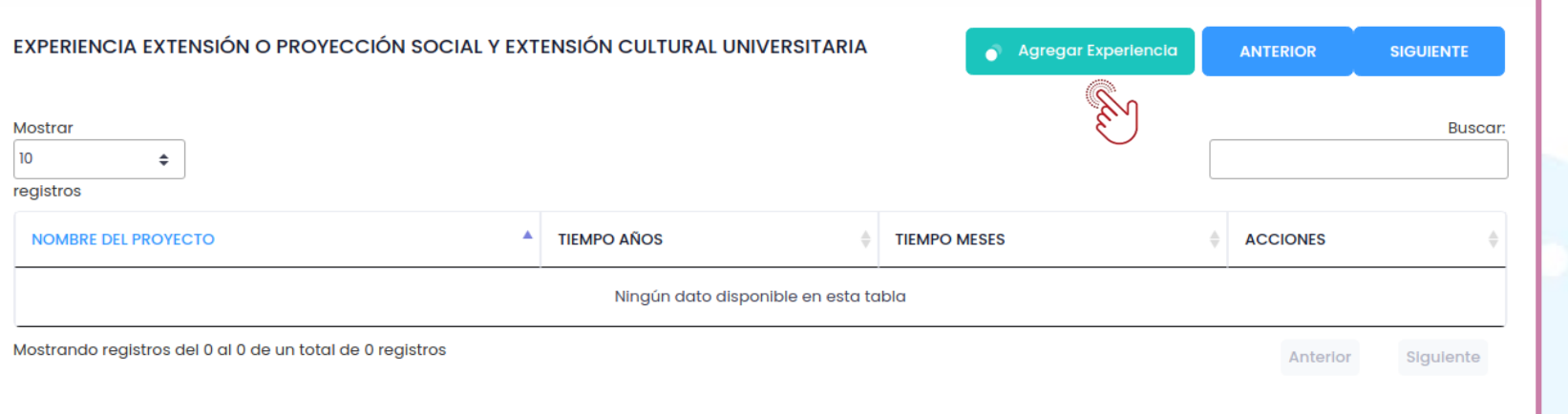

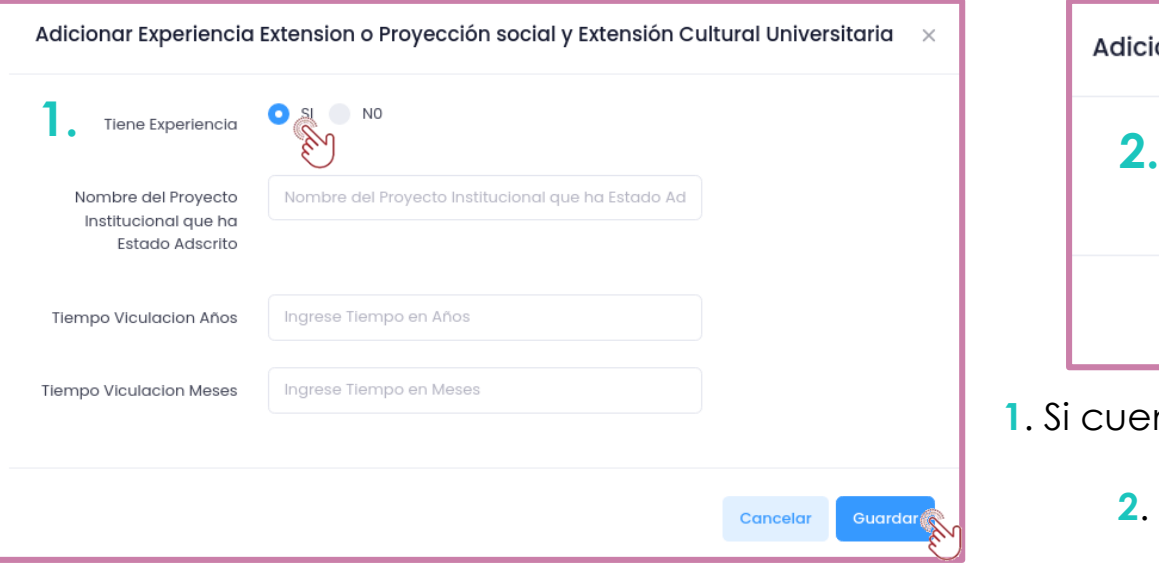

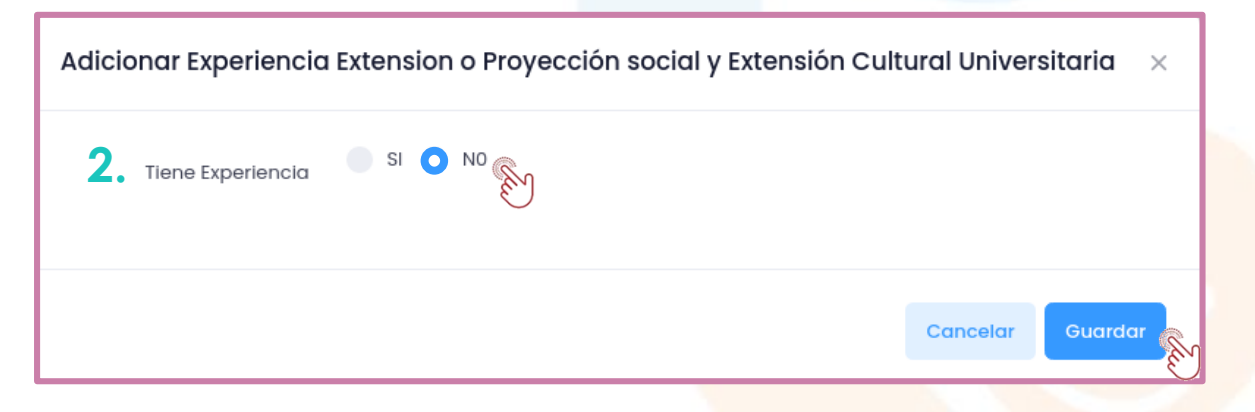

- **1**. Si cuenta con experiencia que reportar, deberá seleccionar la opción de **SI** y diligenciar la información.
	- **2**. En caso de no contar con experiencia deberá seleccionar **NO**. Para ambas opciones, no olvide dar clic en "**Guardar**". Para continuar con el siguiente ítem, dar clic en "**Siguiente**"

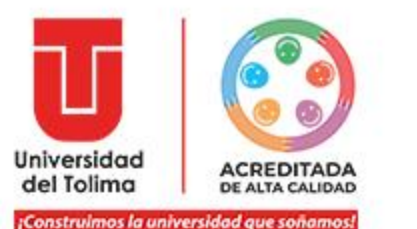

## En la opción de Experiencia Investigativa, debe dar clic en "**Agregar Experiencia**".

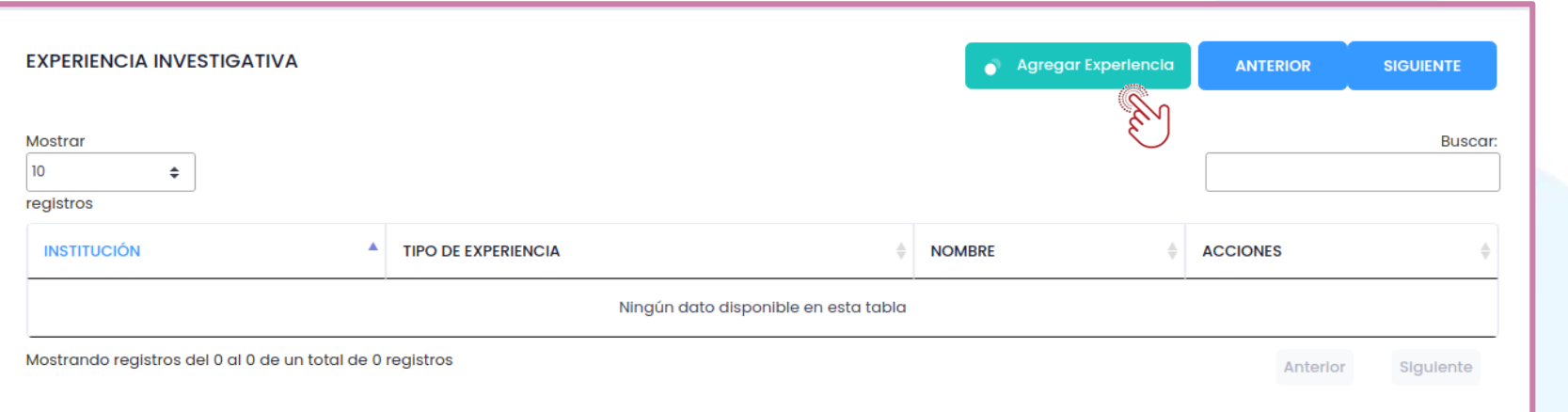

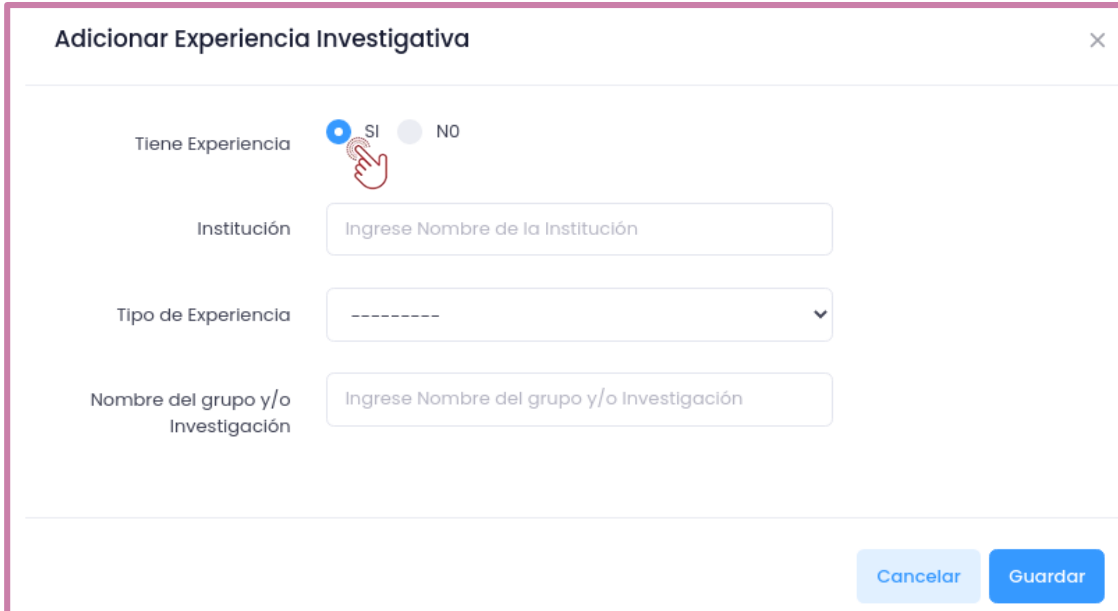

- **1.** Si cuenta con experiencia que reportar, deberá seleccionar la opción de **SI** y diligenciar la información.
- **2**. En caso de no contar con experiencia deberá seleccionar **NO**.
	- Para ambas opciones, no olvide dar clic en "**Guardar**".

Para continuar con el siguiente ítem, dar clic en "**Siguiente**".

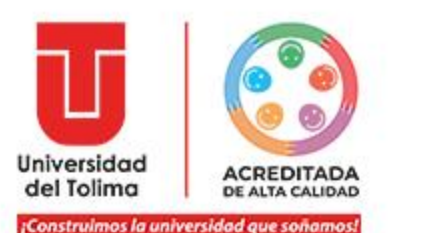

## En la opción de Producción Académica, debe dar clic en "**Agregar Prod Académica**".

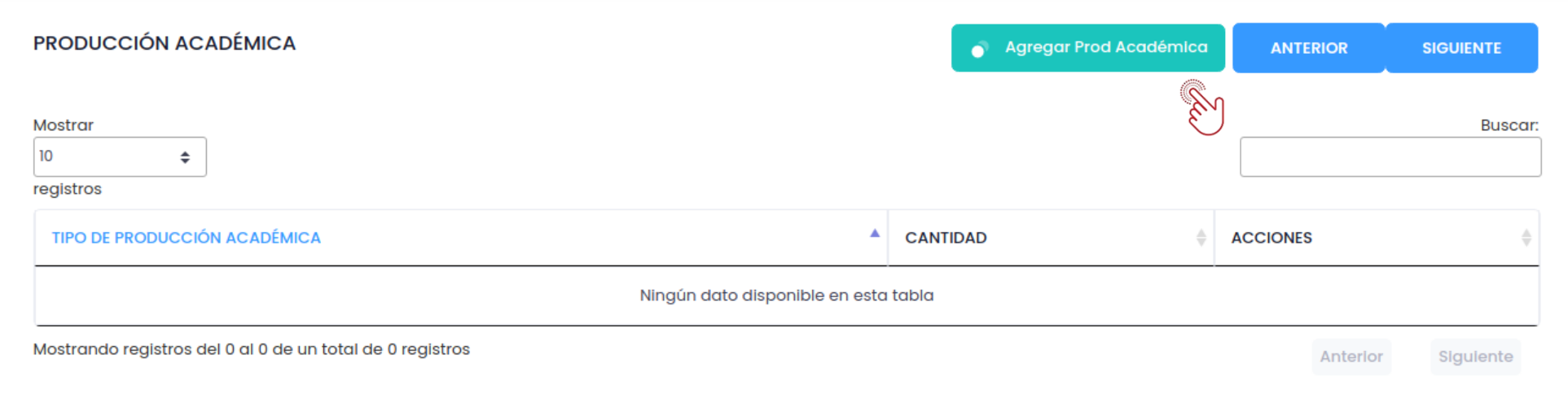

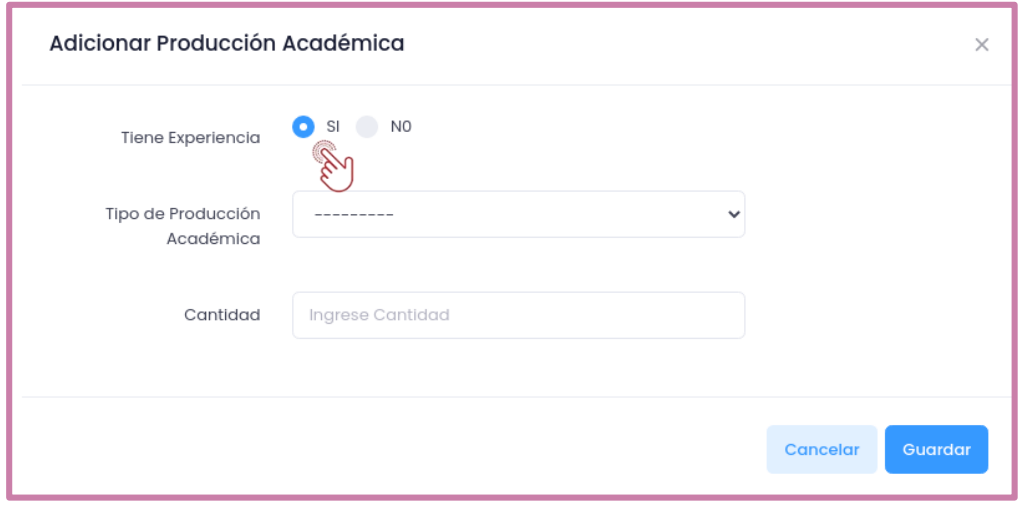

- **1.** Si cuenta con experiencia que reportar, deberá seleccionar la opción de **SI** y diligenciar la información.
- **2**. En caso de no contar con experiencia deberá seleccionar **NO**.

Para ambas opciones, no olvide dar clic en "**Guardar**"

Para continuar con el siguiente ítem, dar clic en "**Siguiente**".

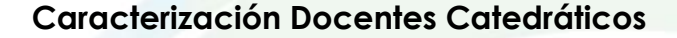

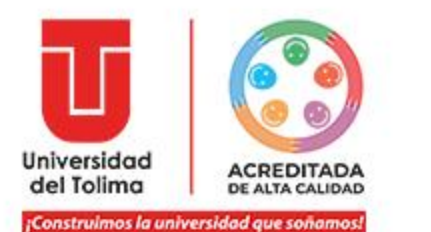

## En la opción de Producción Materiales de Divulgación, debe dar clic en "**Agregar Material Divulgación**".

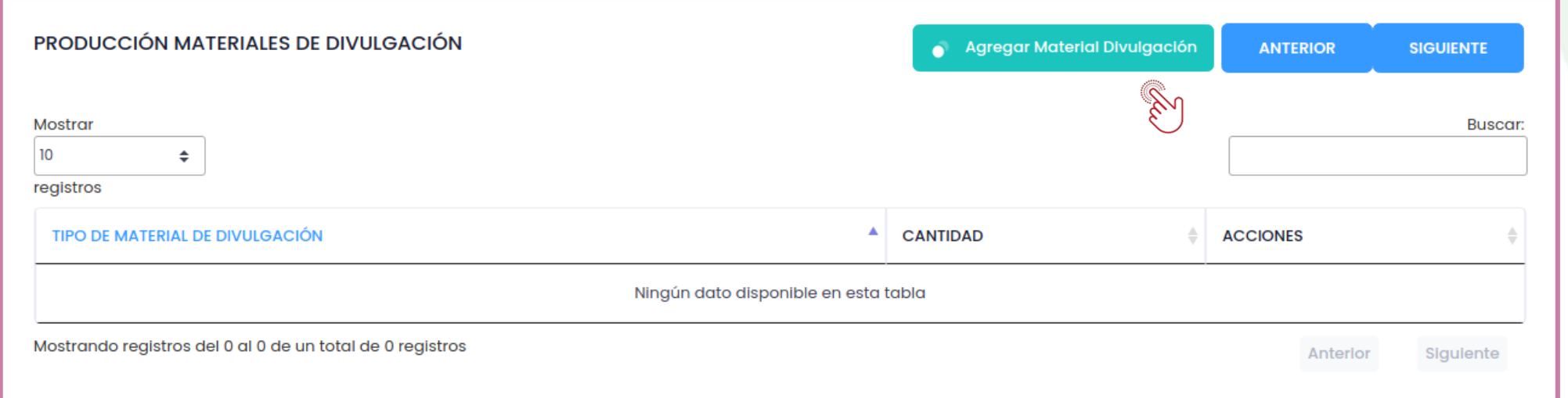

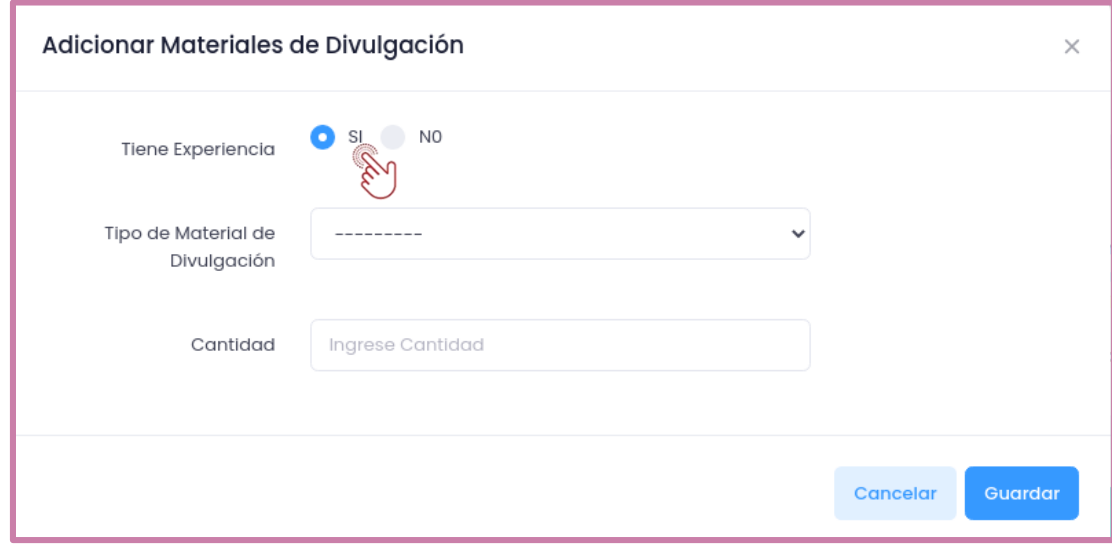

- **1.** Si cuenta con experiencia que reportar, deberá seleccionar la opción de **SI** y diligenciar la información.
- **2**. En caso de no contar con experiencia deberá seleccionar **NO**.

Para ambas opciones, no olvide dar clic en "**Guardar**"

Para continuar con el siguiente ítem, dar clic en "**Siguiente**".

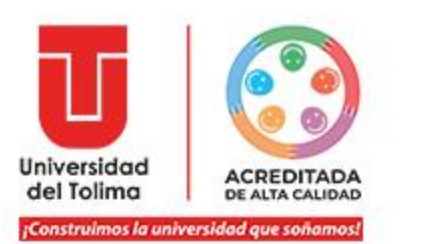

## Finalmente, podrá cargar su información relacionada con la Experiencia Administrativa, si cuenta con ella.

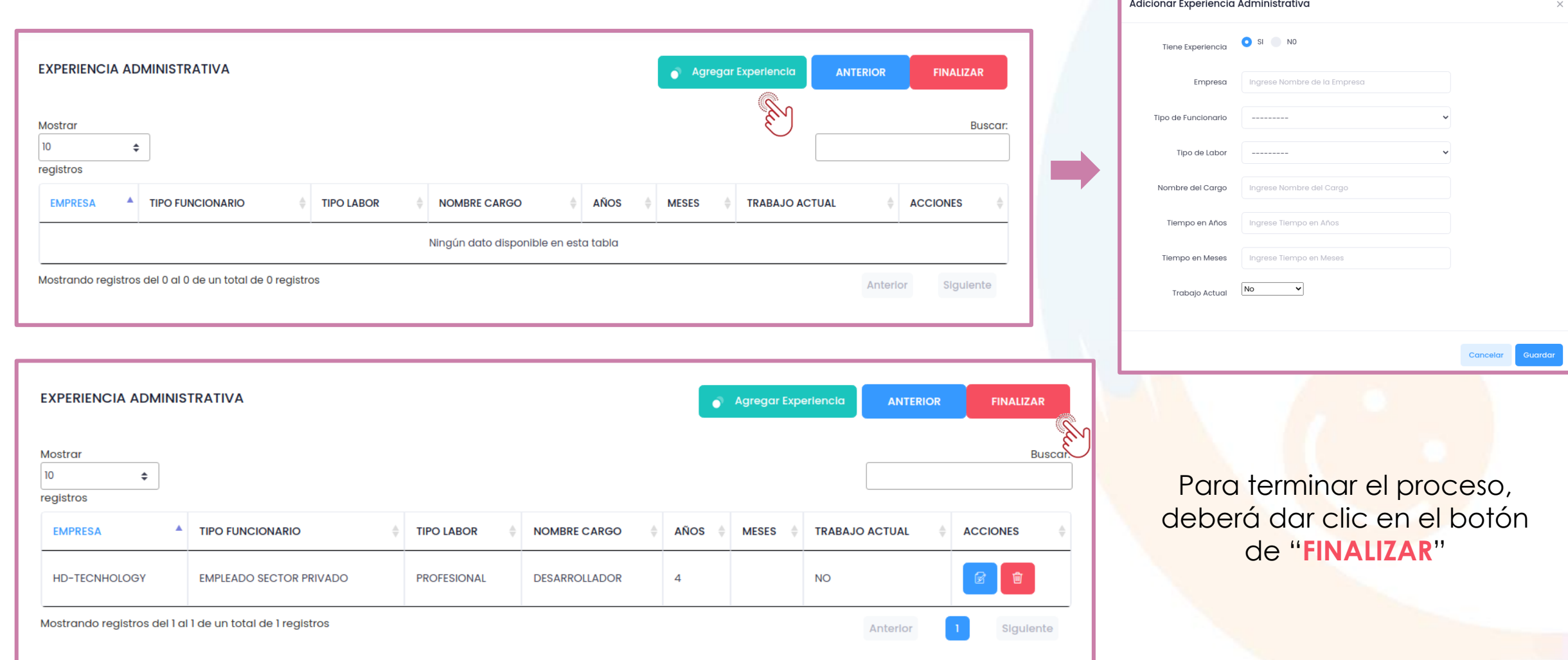

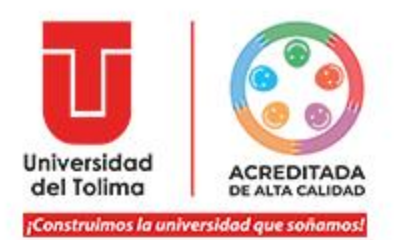

Al terminar el proceso, podrá visualizar el mensaje de finalizado.

No olvide cerrar la ventana para salir del módulo.

#### **Caracterización Terminada** Caracterización Terminada

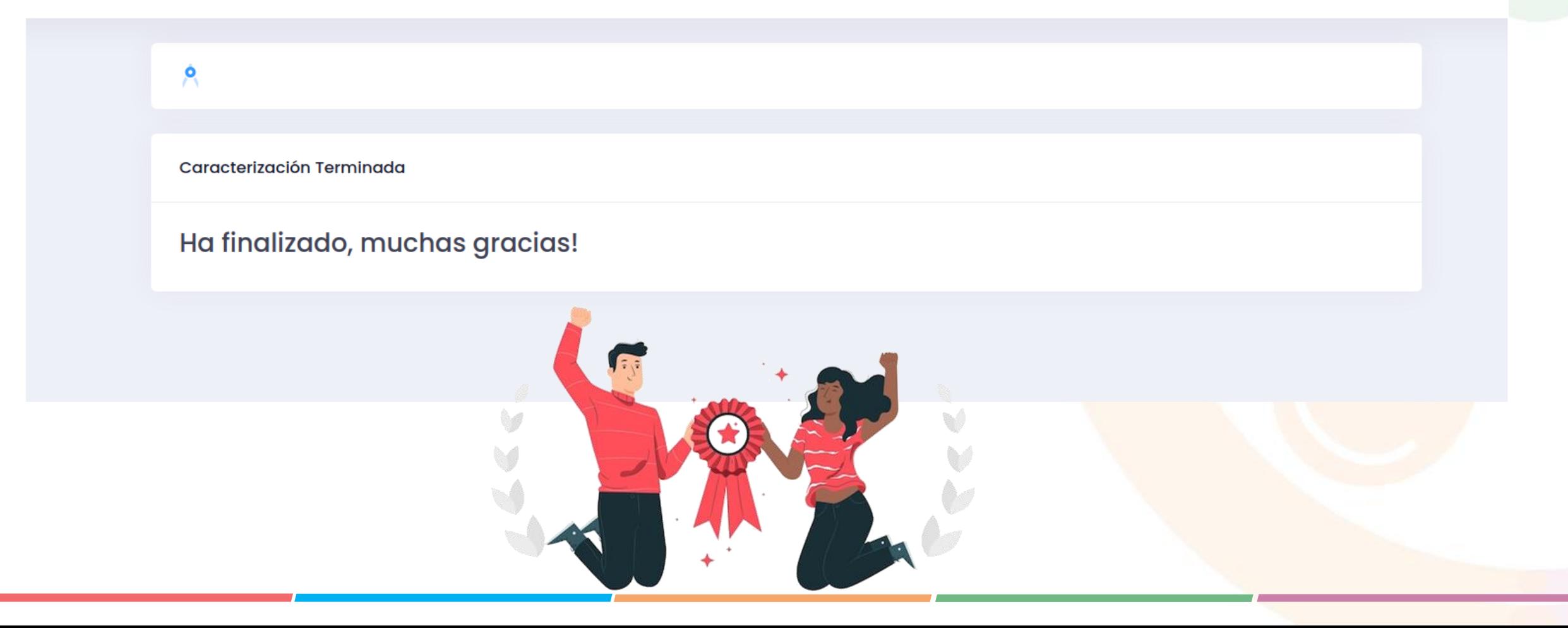